# **SIEMENS**

[Preface](#page-2-0)

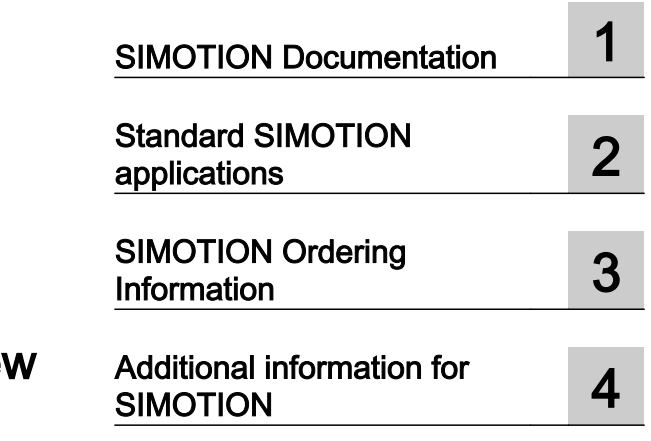

**SIMOTION** 

SIMOTION documentation overvie

Catalog

Valid as of version 5.2

#### Legal information

#### Warning notice system

This manual contains notices you have to observe in order to ensure your personal safety, as well as to prevent damage to property. The notices referring to your personal safety are highlighted in the manual by a safety alert symbol, notices referring only to property damage have no safety alert symbol. These notices shown below are graded according to the degree of danger.

#### DANGER

indicates that death or severe personal injury will result if proper precautions are not taken.

#### ∕∖∖ WARNING

indicates that death or severe personal injury may result if proper precautions are not taken.

#### **CAUTION**

indicates that minor personal injury can result if proper precautions are not taken.

#### **NOTICE**

indicates that property damage can result if proper precautions are not taken.

If more than one degree of danger is present, the warning notice representing the highest degree of danger will be used. A notice warning of injury to persons with a safety alert symbol may also include a warning relating to property damage.

#### Qualified Personnel

The product/system described in this documentation may be operated only by **personnel qualified** for the specific task in accordance with the relevant documentation, in particular its warning notices and safety instructions. Qualified personnel are those who, based on their training and experience, are capable of identifying risks and avoiding potential hazards when working with these products/systems.

#### Proper use of Siemens products

Note the following:

#### WARNING

Siemens products may only be used for the applications described in the catalog and in the relevant technical documentation. If products and components from other manufacturers are used, these must be recommended or approved by Siemens. Proper transport, storage, installation, assembly, commissioning, operation and maintenance are required to ensure that the products operate safely and without any problems. The permissible ambient conditions must be complied with. The information in the relevant documentation must be observed.

#### **Trademarks**

All names identified by ® are registered trademarks of Siemens AG. The remaining trademarks in this publication may be trademarks whose use by third parties for their own purposes could violate the rights of the owner.

#### Disclaimer of Liability

We have reviewed the contents of this publication to ensure consistency with the hardware and software described. Since variance cannot be precluded entirely, we cannot guarantee full consistency. However, the information in this publication is reviewed regularly and any necessary corrections are included in subsequent editions.

## <span id="page-2-0"></span>Preface

#### Scope of validity

This SIMOTION documentation overview is valid for SIMOTION SCOUT product version V5.2.

#### SIMOTION overview

An introduction to SIMOTION and navigation to the required detailed information is available at:

www.siemens.com/simotion [\(www.siemens.com/simotion\)](http://www.siemens.com/simotion)

#### SIMOTION Documentation

An overview of the SIMOTION documentation can be found in the SIMOTION Documentation Overview document.

This documentation is included as electronic documentation in the scope of delivery of SIMOTION SCOUT. It comprises ten documentation packages.

The following documentation packages are available for SIMOTION product version V5.2:

- SIMOTION Engineering System Handling
- SIMOTION System and Function Descriptions
- SIMOTION Service and Diagnostics
- SIMOTION IT
- SIMOTION Programming
- SIMOTION Programming References
- SIMOTION C
- SIMOTION P
- SIMOTION D
- SIMOTION Supplementary Documentation

#### Hotline and Internet addresses

#### SIMOTION at a glance

We have compiled an overview page from our range of information about SIMOTION with the most important information on frequently asked topics - which can be opened with only one click.

Whether beginner or experienced SIMOTION user – the most important downloads, manuals, tutorials, FAQs, application examples, etc. can be found at

https://support.industry.siemens.com/cs/ww/en/view/109480700

#### Additional information

Click the following link to find information on the following topics:

- Documentation overview
- Additional links to download documents
- Using documentation online (find and search manuals/information)

https://support.industry.siemens.com/cs/ww/en/view/109479653

#### My Documentation Manager

Click the following link for information on how to compile documentation individually on the basis of Siemens content and how to adapt it for the purpose of your own machine documentation:

https://support.industry.siemens.com/My/ww/en/documentation

#### **Training**

Click the following link for information on SITRAIN - Siemens training courses for automation products, systems and solutions:

http://www.siemens.com/sitrain

#### FAQs

Frequently Asked Questions can be found in SIMOTION Utilities & Applications, which are included in the scope of delivery of SIMOTION SCOUT, and in the Service&Support pages in Product Support:

https://support.industry.siemens.com/cs/de/en/ps/14505/faq

#### Technical support

Country-specific telephone numbers for technical support are provided on the Internet under Contact:

https://support.industry.siemens.com/cs/ww/en/sc/2090

## **Table of contents**

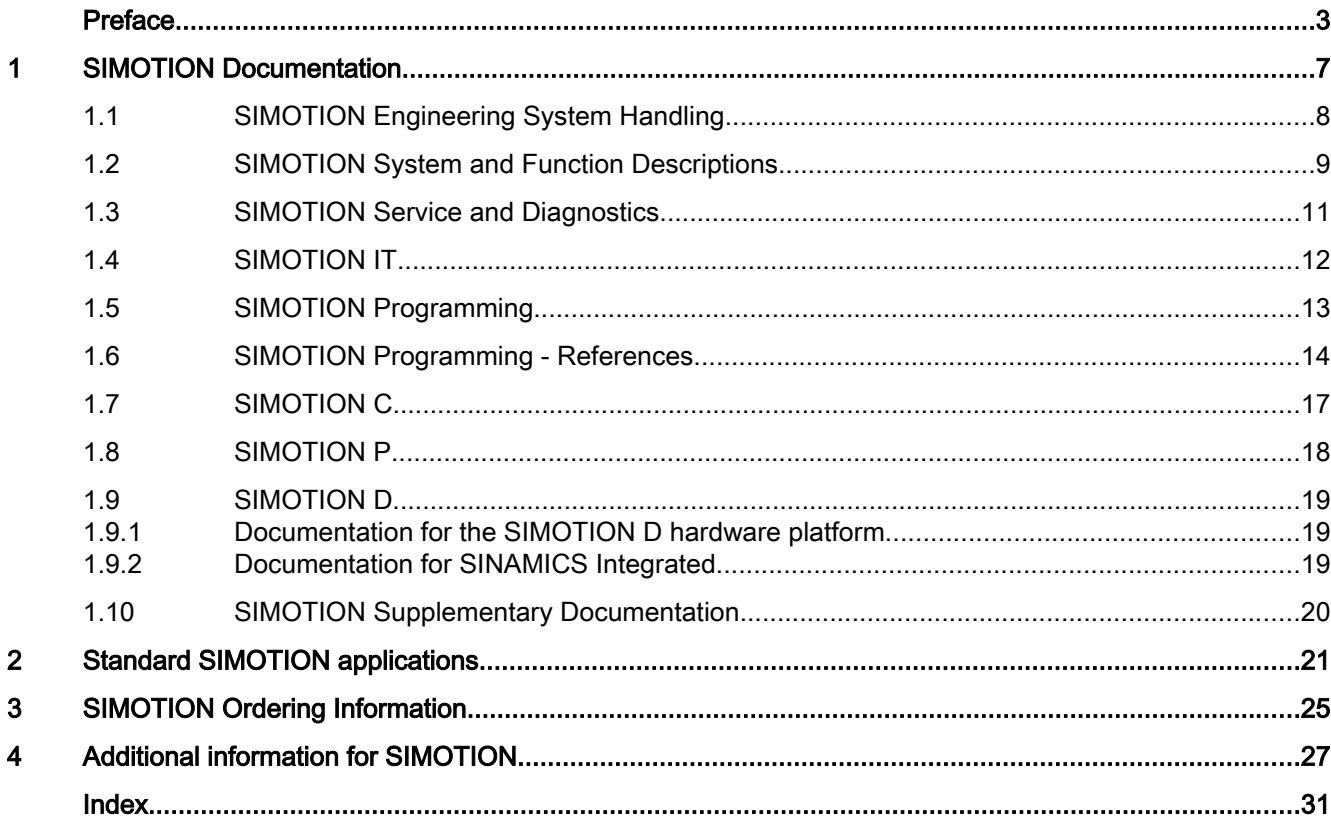

## <span id="page-6-0"></span>SIMOTION Documentation 1

#### Overview of the SIMOTION documentation

The complete SIMOTION documentation is divided into various documentation packages and is contained on the SCOUT DVD Documentation, Utilities & Applications.

An initial overview is available as a short system overview for SIMOTION in the Basic Functions Function Manual (see the [SIMOTION Description of System and Function Descriptions](#page-8-0) (Page [9\)](#page-8-0) documentation package).

Terms and abbreviations from the SIMOTION environment are described in the SIMOTION Terms and Abbreviations, Glossary (see [SIMOTION Engineering System](#page-7-0)  [Handling](#page-7-0) (Page [8](#page-7-0)) documentation package).

The search across all PDF documents of a selected language is possible using SIMOTION\_Index.pdx. This file is included in the documentation directory of the associated language. To do this, open the file with the Adobe Acrobat Reader, and enter your search term and options in the extended search.

Extensive information especially for the programming and commissioning of a SIMOTION D is contained in the commissioning manuals [\(SIMOTION D](#page-18-0) (Page [19\)](#page-18-0) documentation package).

#### Example for beginners

"Getting Started" in the online help or the Engineering System documentation package is recommended as an introduction to configuring with SIMOTION.

In addition, the Tutorial SIMOTION SCOUT TIA Getting Started will give you detailed instructions as to how to, for example, create a project, compile and save it, insert and parameterize a technology object, and create a program. When you have worked through all these steps, you will be able to create more complex projects.

You can find the Tutorial SIMOTION SCOUT TIA Getting Started at https:// support.industry.siemens.com/cs/ww/de/view/109474299 [\(https://](https://support.industry.siemens.com/cs/ww/en/view/109474299) [support.industry.siemens.com/cs/ww/en/view/109474299](https://support.industry.siemens.com/cs/ww/en/view/109474299)).

A more detailed overview with appropriate instructions can be found in an example for beginners in the Utilities & Applications. . The SIMOTION Utilities & Applications is contained on the SCOUT DVD Documentation, Utilities & Applications.

Start the navigation via "index.html" in the Utilities Applicationsdirectory.

The example with a comprehensive documentation can be found at Examples > Example for beginners.

<span id="page-7-0"></span>1.1 SIMOTION Engineering System Handling

## 1.1 SIMOTION Engineering System Handling

The documentation package contains documents that describe the handling of the SIMOTION Engineering System and the SIMOTION CamTool option package.

There is also a glossary that contains the SIMOTION terms and abbreviations.

The documents of this documentation package are contained in the 1\_Engineering\_system\_handling directory.

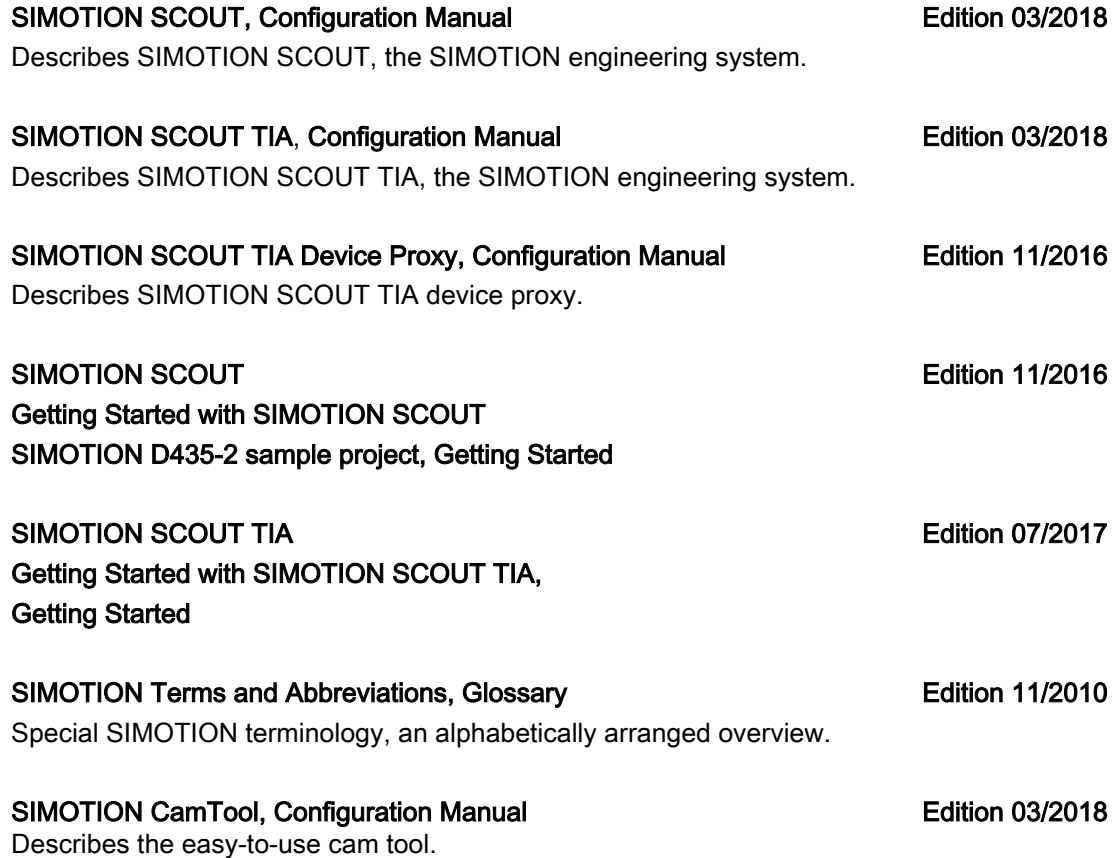

1.2 SIMOTION System and Function Descriptions

## <span id="page-8-0"></span>1.2 SIMOTION System and Function Descriptions

This documentation package contains descriptions for the basic functions of the SIMOTION system as well as the explanations for the technology objects (TO) and the communications topic.

The documents of this documentation package are contained in the 2\_Description\_of\_system\_and\_functions directory.

Note

Additional information on system functions, system variables and configuration data is contained in the [SIMOTION Programming - References](#page-13-0) (Page [14\)](#page-13-0) documentation package.

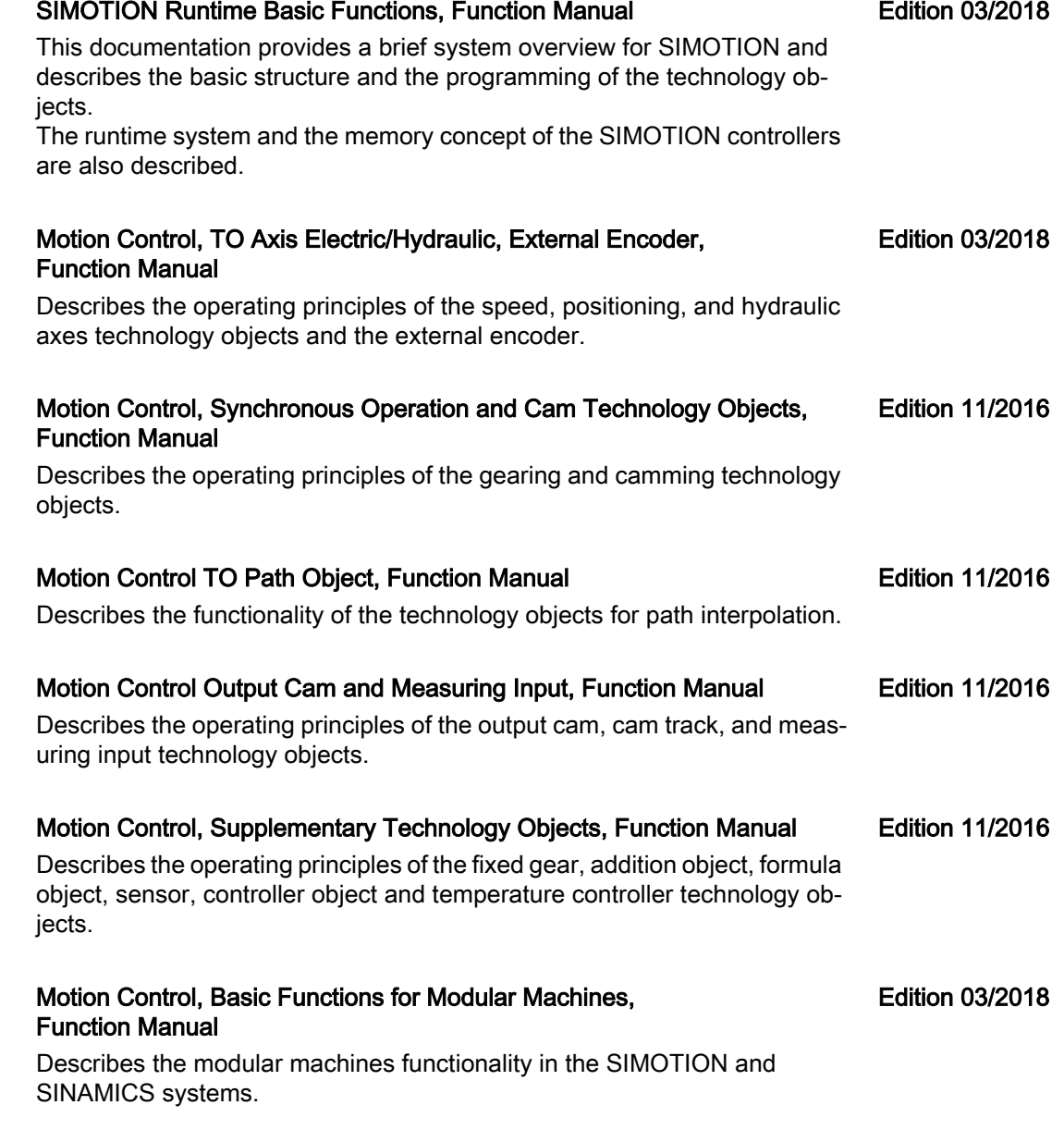

1.2 SIMOTION System and Function Descriptions

#### SIMOTION Communication, System Manual

Describes the communications capabilities for SIMOTION systems and al‐ so to devices outside the SIMOTION family, in particular, SIMATICSIMATIC.

#### Industrial Security, Configuration Manual

Describes the necessary measures and information for planning and con‐ figuring systems or plants.

Edition 05/2017

Edition 03/2018

1.3 SIMOTION Service and Diagnostics

## <span id="page-10-0"></span>1.3 SIMOTION Service and Diagnostics

This documentation package contains all information about the service and diagnostic functions of the system.

The documents of this documentation package are contained in the 3\_Service\_and\_Diagnosis directory.

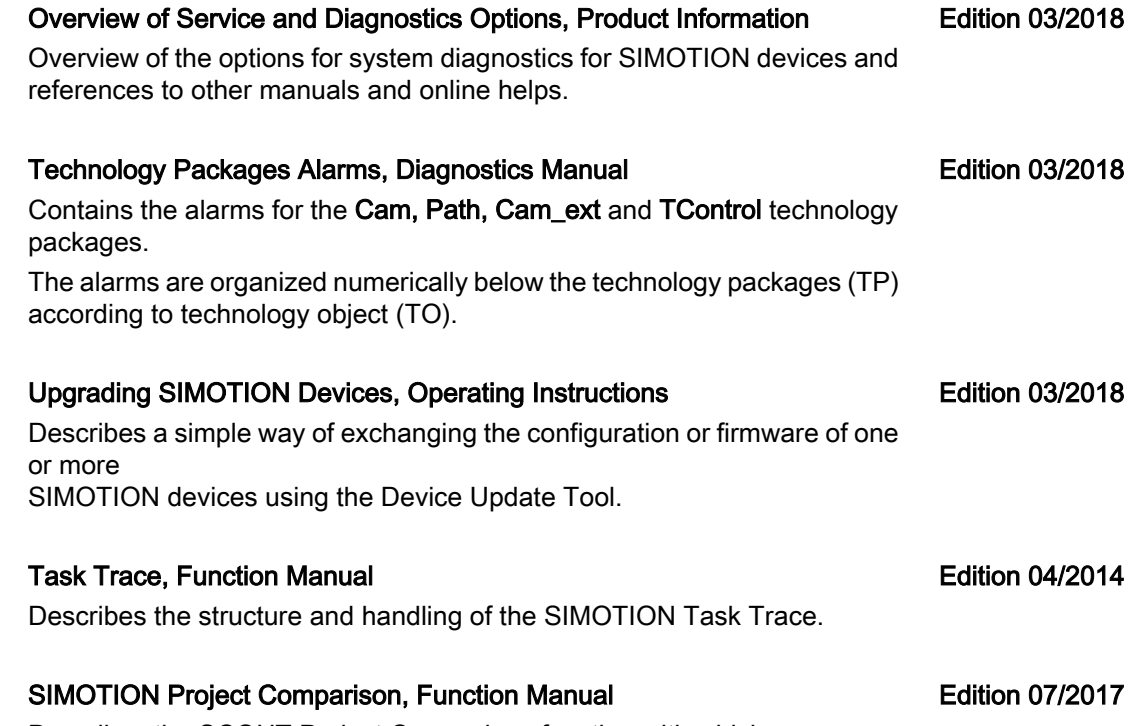

Describes the SCOUT Project Comparison function with which you can compare objects within a project or with objects from other projects (offline) or objects of the project with the connected target system (online).

#### <span id="page-11-0"></span>1.4 SIMOTION IT

### 1.4 SIMOTION IT

This documentation package contains all information about the Web functions for SIMOTION IT with which the machine manufacturer and user can perform commissionings as well as service and diagnostic tasks without engineering tools.

The documents of this documentation package are contained in the 3\_SIMOTION\_IT directory.

#### SIMOTION IT Diagnosis and Configuration, Diagnostics Manual

Describes the diagnosis of the SIMOTION devices via the integrated Web server.

Access is by means of a standard browser (e.g. Firefox) via the IP address of the SIMOTION device. You can use the standard diagnostic pages or your own HTML pages for access.

#### SIMOTION IT Programming and Web Services, Programming Manual Edition 03/2018

Describes the access to the diagnostic functions with Web services. This function package comprises a Web service that permits the connection of applications to a controller via the Internet and, for example via OPC XML-DA, access to data and operating states in the SIMOTION device. Commands are transferred via the SOAP (Simple Object Access Protocol) communication protocol.

Additional description of the Trace via SOAP (TVS) function package that permits variables from the environment of the SIMOTION variable provider to be recorded.

#### SIMOTION IT Virtual Machine and Servlets, Programming Manual

The Jamaica Virtual Machine (JamaicaVM) provides a runtime system with which Java applications can be executed on the SIMOTION device. It is an implementation of the Java Virtual Machine Specification. The Servlets section of the documentation describes the use of servlets in a Web container of a SIMOTION device.

#### SIMOTION IT OPC UA

The SIMOTION IT OPC UA manual describes access to SIMOTION devi‐ ces via OPC UA.

Edition 03/2018

Edition 03/2018

Edition 03/2018

1.5 SIMOTION Programming

## <span id="page-12-0"></span>1.5 SIMOTION Programming

This documentation package contains documents with the descriptions for the various programming languages and editors.

The documents of this documentation package are contained in the 3\_Programming directory.

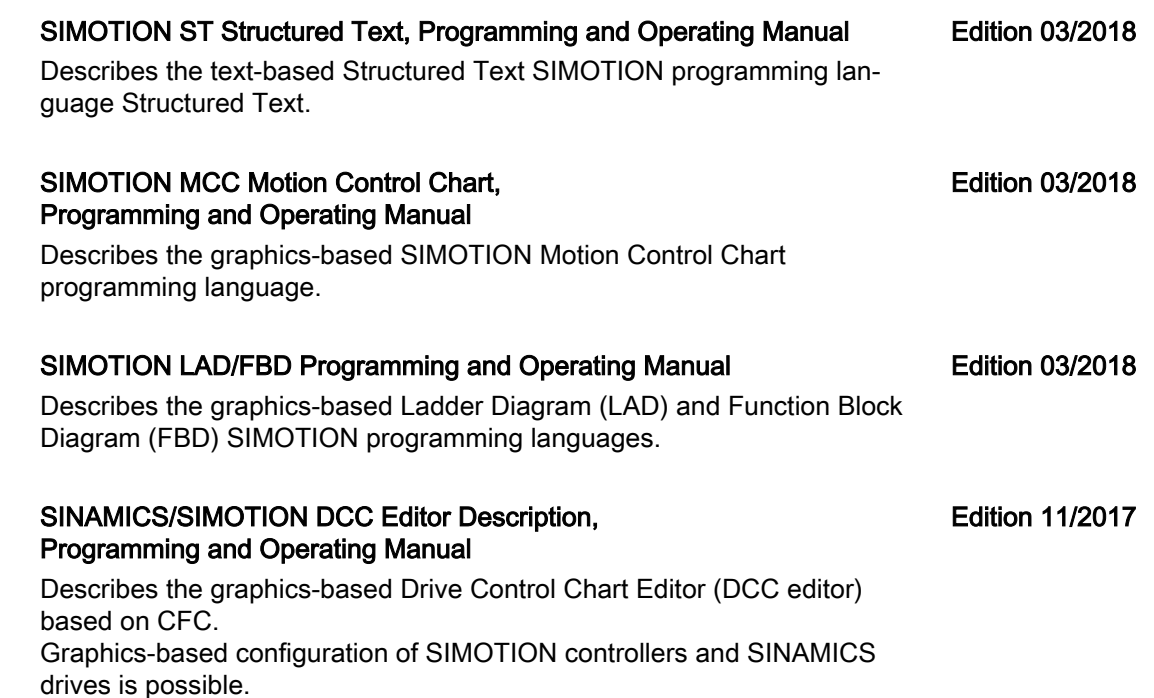

<span id="page-13-0"></span>1.6 SIMOTION Programming - References

### 1.6 SIMOTION Programming - References

#### SIMOTION Lists Manuals

The following documents are reference lists required for the programming of the Cam, Path, Cam\_ext and TControl technology packages as well as the SIMOTION devices.

The documents of this documentation package are contained in the 3\_Programming\_reference\_lists directory.

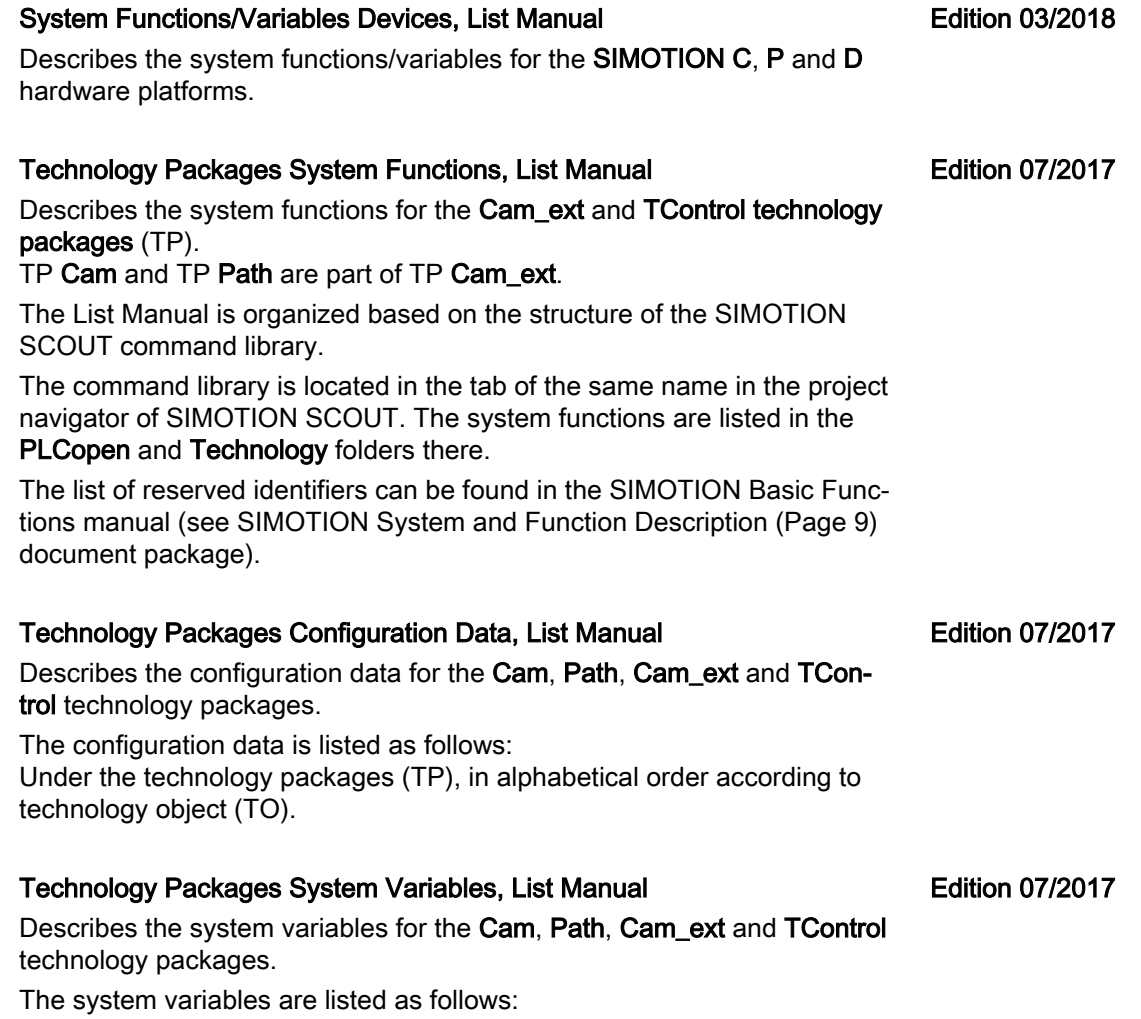

Under the technology packages (TP), in alphabetical order according to technology object (TO).

1.6 SIMOTION Programming - References

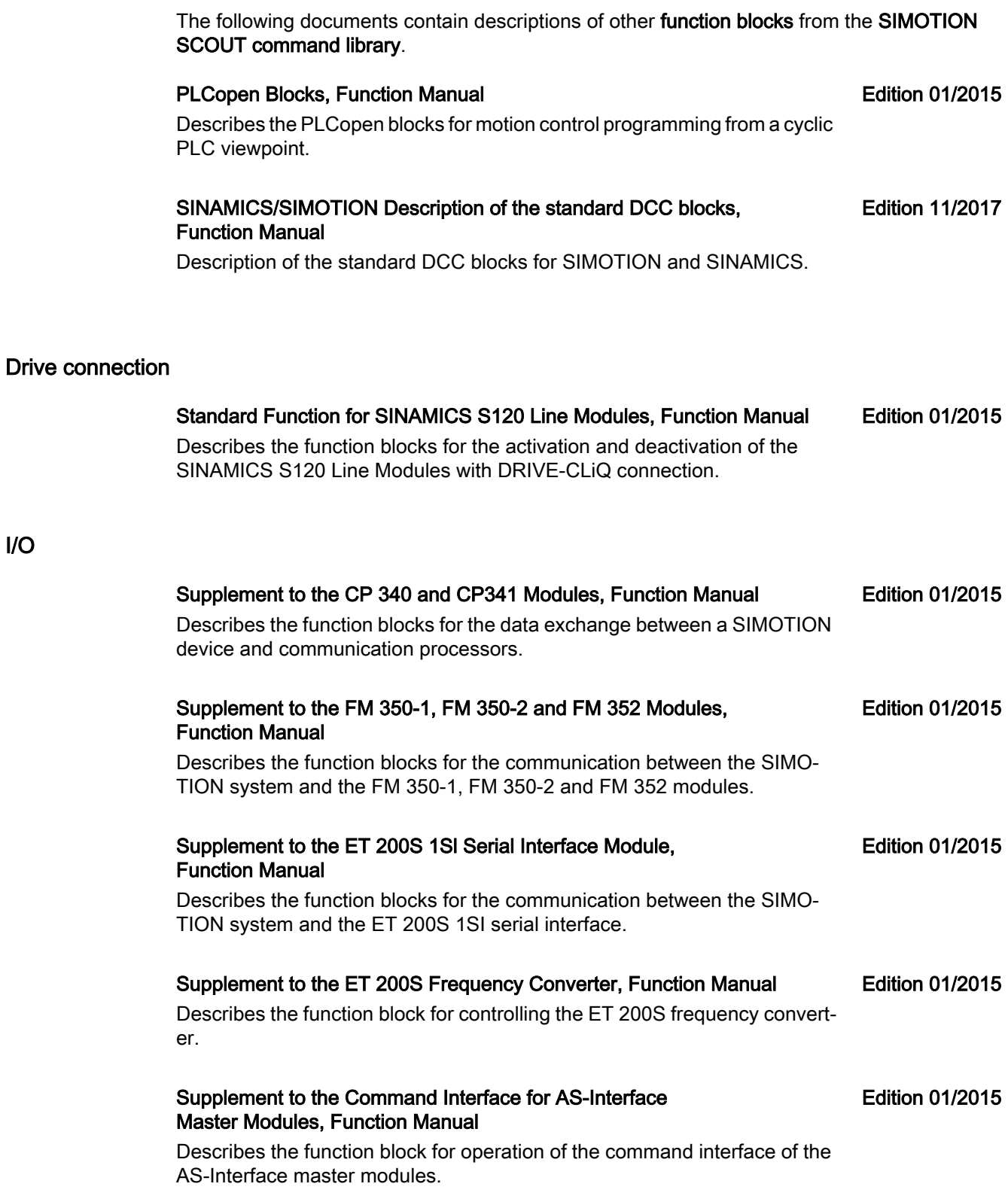

Other function blocks

I/O

**Controller** 

1.6 SIMOTION Programming - References

![](_page_15_Picture_69.jpeg)

Describes the function blocks of the BasicControl software.

## <span id="page-16-0"></span>1.7 SIMOTION C

The documentation package contains the description for the SIMOTION C hardware platform.

The document of this documentation package is contained in the 5\_SIMOTION\_C directory.

The system functions and variables for the SIMOTION C hardware platform are described in the System Functions/Variables Devices, List Manual. (See [SIMOTION Programming - References](#page-13-0) (Page [14](#page-13-0)) documentation package)

#### SIMOTION C, Operating Instructions

#### Edition 03/2018

Describes the controller versions of the SIMOTION product family.

<span id="page-17-0"></span>1.8 SIMOTION P

### 1.8 SIMOTION P

The following documents contain the descriptions for the SIMOTION P hardware platform.

The documents of this documentation package are contained in the 5\_SIMOTION\_P directory.

The system functions and variables for the SIMOTION P hardware platform are described in the System Functions/Variables Devices, List Manual. (See [SIMOTION Programming - References](#page-13-0) (Page [14](#page-13-0)) documentation package).

#### SIMOTION P320-4 E / P320-4 S, Manual

Edition 03/2018

Describes the PC-based hardware of the SIMOTION product family.

#### SIMOTION P320-4 E / P320-4 S, Commissioning and Hardware Installation Manual Edition 03/2018

Describes the PC-based hardware of the SIMOTION product family.

### <span id="page-18-0"></span>1.9 SIMOTION D

#### 1.9.1 Documentation for the SIMOTION D hardware platform

The following documents contain the descriptions for the SIMOTION D hardware platform.

The documents of this documentation package are contained in the 5\_SIMOTION\_D directory.

The system functions and variables for the SIMOTION D hardware platform are described in the System Functions/Variables Devices, List Manual. (See [SIMOTION Programming - References](#page-13-0) (Page [14](#page-13-0)) documentation package)

![](_page_18_Picture_146.jpeg)

#### 1.9.2 Documentation for SINAMICS Integrated

The documents for SINAMICS Integrated are contained in the 5\_SIMOTION\_D directory.

For SIMOTION D, the SIMOTION PLC and motion control functionality as well as the SINAMICS S120 drive software run on a shared control hardware.

The integrated SINAMICS Integrated drive as well as further drive components are described in the documentation for SINAMICS S120.

For SIMOTION D4xx-2, the SINAMICS Integrated is based on SINAMICS firmware version V5.x

The documents for SINAMICS can also be supplied individually with the appropriate article number as hard copy.

#### **References**

Further manuals can be found at Product Support > SINAMICS S High-Performance Converter [\(https://support.industry.siemens.com/cs/ww/en/ps/13229/man\)](https://support.industry.siemens.com/cs/ww/en/ps/13229/man).

<span id="page-19-0"></span>1.10 SIMOTION Supplementary Documentation

## 1.10 SIMOTION Supplementary Documentation

This documentation package contains product information as well as the hardware descriptions for components that are operated together with SIMOTION (e.g. ADI4).

The documents of this documentation package are contained in the 4\_Additional\_documentation directory.

![](_page_19_Picture_132.jpeg)

## <span id="page-20-0"></span>Standard SIMOTION applications 2

Numerous standard applications are available for SIMOTION that already provide a solid basic framework or predefined sector-specific configurations. With the help of the provided documentation, the applications can be easily used, adapted and extended for the associated application.

The SIMOTION Utilities & Applications are supplied with SIMOTION SCOUT .

They contain standard applications such as, for example:

SIMOTION Flying Saw Flying saw

SIMOTION Rotary Knife

Cross cutter

SIMOTION Winder

Winder

SIMOTION Traverser

**Traverser** 

SIMOTION Line Tension Control

Tension control

SIMOTION Top Loading

Solution for flexible handling applications

#### Project generator SIMOTION easyProject

The SIMOTION Utilities & Applications also contain the SIMOTION easy-Project project generator.

Basic functions required in practically every application can be integrated quickly and easily in a new or existing project with the aid of SIMO‐ TION easyProject .

#### Other standard applications

All of the complete SIMOTION standard applications can be found on the Internet at: SIMOTION industry-sector solutions (<http://www.Siemens.com/simotion/solutions>) and as a download in the Industry Online Support ([https://support.industry.siemens.com/cs/ww/en/ps/](https://support.industry.siemens.com/cs/ww/en/ps/14505/ae) [14505/ae](https://support.industry.siemens.com/cs/ww/en/ps/14505/ae)).

The documents are supplied with the associated application or on request. Please contact your Siemens contact regarding this.

#### A selection of standard applications is listed below:

#### SIMOTION Easy Basics

Collection of standardized SIMOTION basic functionality (also see Product Support > Motion Control System SIMOTION > SIMO‐ TION Easy Basics ([https://support.industry.siemens.com/cs/ww/en/view/](https://support.industry.siemens.com/cs/ww/en/view/43192803) [43192803](https://support.industry.siemens.com/cs/ww/en/view/43192803)))

#### SIMOTION Modular Machine

Permits topology changes in a SINAMICS drive system during runtime.

#### SIMOTION Message Handling

The application for quick integration of the message handling in an existing SIMOTION project

#### SIMOTION Axis Function Block

Solution for controlling motion control basic function.

#### SIMOTION Startup Check

The application for the startup check of devices and I/O modules in the SIMOTION system

#### SIMOTION Cartoner

Solution for packaging machines

#### SIMOTION Intelligent Belt

Solution for the automatic operation of an intelligent belt (dual tension) as well as the provision of functions such as homing, positioning and jogging

#### SIMOTION/SIMATIC Ethernet Communication TCP/IP LCom

TCP/IP communication for SIMOTION and SIMATIC for data blocks up to 64 KB time synchronization

#### SIMOTION/SIMATIC OMAC V3

This software library provides a user-friendly basis for the configuration of an OMAC-compliant mode manager and a data interface for SIMOTION or SIMATIC

#### SIMOTION Hydraulik/Servo/Mechanical Press

The application for automating mechanical universal presses with SIMO‐ TION

#### SIMOTION Electronic Tranfer

Solution for electronic transfer systems in the metal forming technology

#### SIMOTION Roll Feed

Solution for electronic roll feed in the metal forming technology

#### SIMOTION Feeder

Solution for press linking with feeder in the metal forming technology

#### SIMOTION Print Standard

Application example for various printing machine types

#### SIMOTION Application Traverser

**Traverser** 

#### SIMOTION Application Weaving

Solution for weaving machines

#### SIMOTION Application Ring Spinning

Solution for ring spinning machines

#### SIMOTION Application Rowing Frame

Solution for flyer control in the spinning process

## <span id="page-24-0"></span>SIMOTION Ordering Information

#### Catalogs for SIMOTION and other components

![](_page_24_Picture_122.jpeg)

Article number: E86060-D4001-A500-D7

[Pages/Default.aspx](http://w3.siemens.com/mcms/topics/en/ik/Pages/Default.aspx))

#### Industry Mall, Catalog and Online Ordering System for Automation and Drives

Industry Mall [\(http://www.siemens.com/industrymall\)](http://www.siemens.com/industrymall)

#### Technical online documentation for SINUMERIK, SINAMICS, SIMOTION and SIMOTICS

Information and documentation for SINUMERIK, SINAMICS, SIMOTION and SIMOTICS are available on the Internet under:

Online documentation for SINUMERIK, SINAMICS, SIMOTION and SIMOTICS [\(https://](https://support.industry.siemens.com/cs/ww/en/view/109476679) [support.industry.siemens.com/cs/ww/en/view/109476679\)](https://support.industry.siemens.com/cs/ww/en/view/109476679)

#### In addition to many other useful documents, you will also find in the Information and Download Center catalogs relating to:

- SINUMERIK: NC 62, NC 81.1, NC 82
- SINAMICS: D 11, D 12, D 21.3, D 21.4, D 23.1, D 23.2, D 31, D 35
- SIMOTION: PM 21
- SIMOTICS: D 41, D 81.1, D 81.8, D 83.1

Information and Download Center [\(http://www.siemens.com/industry/infocenter](http://www.siemens.com/industry/infocenter))

# <span id="page-26-0"></span>Additional information for SIMOTION 4

The following documents contain advanced information about SIMOTION.

![](_page_26_Picture_160.jpeg)

![](_page_27_Picture_183.jpeg)

![](_page_28_Picture_158.jpeg)

Article number: A5E00452858A

## <span id="page-30-0"></span>Index

### R

References, [3](#page-2-0)